MQSeries Everyplace for Multiplatforms

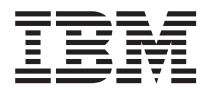

# Wichtige Hinweise

*Version 1.2*

MQSeries Everyplace for Multiplatforms

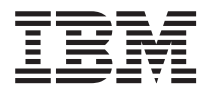

# Wichtige Hinweise

*Version 1.2*

#### **Anmerkung:**

- v Die IBM Homepage finden Sie im Internet unter: **ibm.com**
- IBM und das IBM Logo sind eingetragene Marken der International Business Machines Corporation.
- Das e-business Symbol ist eine Marke der International Business Machines Corporation
- Infoprint ist eine eingetragene Marke der IBM.
- ActionMedia, LANDesk, MMX, Pentium und ProShare sind Marken der Intel Corporation in den USA und/oder anderen Ländern.
- v C-bus ist eine Marke der Corollary, Inc. in den USA und/oder anderen Ländern.
- Java und alle Java-basierenden Marken und Logos sind Marken der Sun Microsystems, Inc. in den USA und/oder anderen Ländern.
- Microsoft Windows, Windows NT und das Windows-Logo sind Marken der Microsoft Corporation in den USA und/oder anderen Ländern.
- PC Direct ist eine Marke der Ziff Communications Company in den USA und/oder anderen Ländern.
- SET und das SET-Logo sind Marken der SET Secure Electronic Transaction LLC.
- UNIX ist eine eingetragene Marke der Open Group in den USA und/oder anderen Ländern.
- Marken anderer Unternehmen/Hersteller werden anerkannt.

#### **Änderungen in der IBM Terminologie**

Die ständige Weiterentwicklung der deutschen Sprache nimmt auch Einfluß auf die IBM Terminologie. Durch die daraus resultierende Umstellung der IBM Terminologie, kann es u. U. vorkommen, dass in diesem Handbuch sowohl alte als auch neue Termini gleichbedeutend verwendet werden. Dies ist der Fall, wenn auf ältere existierende Handbuchausschnitte und/oder Programmteile zurückgegriffen wird.

#### **Dritte Ausgabe (Mai 2001)**

Diese Veröffentlichung ist eine Übersetzung des Handbuchs MQSeries Everyplace for Multiplatforms Read Me First, IBM Form GC34-5862-02,

herausgegeben von International Business Machines Corporation, USA

(C) Copyright International Business Machines Corporation 2001 (C) Copyright IBM Deutschland GmbH 2001

Informationen, die nur für bestimmte Länder Gültigkeit haben und für Deutschland, Österreich und die Schweiz nicht zutreffen, wurden in dieser Veröffentlichung im Originaltext übernommen.

Möglicherweise sind nicht alle in dieser Übersetzung aufgeführten Produkte in Deutschland angekündigt und verfügbar; vor Entscheidungen empfiehlt sich der Kontakt mit der zuständigen IBM Geschäftsstelle.

Änderungen des Textes bleiben vorbehalten.

Herausgegeben von: SW TSC Germany Kst. 2877 Mai 2001

# **Anmerkung**

Dieses Dokument enthält Hinweise zur Installation von MQSeries Everyplace for Multiplatforms Version 1.2 (in diesem Dokument als MQSeries Everyplace bezeichnet) sowie weitere wichtige Informationen, die vor Einsatz dieses Toolkits gelesen werden sollten.

# **Lizenzhinweise**

Bei MQSeries Everyplace for Multiplatforms Version 1.2 handelt es sich um ein Toolkit, das Entwicklern die Erstellung von MQSeries Everyplace-Anwendungen sowie einer Umgebung für deren Ausführung ermöglicht.

Bevor Sie dieses Produkt sowie Anwendungen, von denen das Produkt in einer Fertigungsumgebung verwendet wird, einsetzen, müssen Sie sicherstellen, dass Sie über die erforderlichen Lizenzen verfügen.

Wenn Sie MQSeries Everyplace auf speziellen Serverplattformen (außer für Codeentwicklung und Tests) verwenden wollen, müssen Sie die Berechtigungen zur Verwendung in Kapazitätseinheiten (diese sind in den Berechtigungsnachweisen festgehalten und unterstützen die Verwendung von MQSeries Everyplace gemäß der angegebenen Kapazitätseinheit und Preisgruppentabellen) erwerben, um über die Lizenz zu verfügen, das Programm auf allen Maschinen und Maschinenaufrüstungen zu verwenden.

Die Berechtigungen zur Verwendung auf Einheitenplattformen (diese sind in den Berechtigungsnachweisen festgehalten und unterstützen die Verwendung von MQSeries Everyplace) sind für die Verwendung des Produkts (außer für Codeentwicklung und Tests) auf den angegebenen Client-Plattformen erforderlich. Mit diesen Lizenzen ist der Benutzer jedoch nicht dazu berechtigt, die Brückenfunktion von MQSeries Everyplace (MQSeries Everyplace Bridge) zu verwenden, oder das Produkt auf den Serverplattformen einzusetzen, die in den Preisgruppenlisten von MQSeries Everyplace aufgenommen sind. Diese Listen wurden von IBM veröffentlicht und stehen auch im Internet unter der nachstehenden URL zur Verfügung:

Einzelheiten zu diesen Einschränkungen finden Sie unter der Adresse http://www.ibm.com/software/mqseries.

# **Zusammenfassung der Änderungen**

In diesem Abschnitt werden die Änderungen beschrieben, die in dieser Ausgabe des Handbuchs MQSeries Everyplace for Multiplatforms Wichtige Hinweise vorgenommen wurden. Änderungen im Vergleich zur vorherigen Ausgabe dieses Handbuchs sind durch vertikale Balken am linken Rand gekennzeichnet.

# **Änderungen in dieser Ausgabe (GC12-2861-02)**

Zusätzlich zu redaktionellen Korrekturen und Verbesserungen am Text wurden folgende Informationen geändert oder hinzugefügt:

- Informationen zur Installation auf neuen Plattformen wurden hinzugefügt.
- Lizenzinformationen wurden geändert.
- Angaben zu unterstützten Plattformen wurden aktualisiert.

# **Änderungen in der vorherigen Ausgabe (GC12-2861-01)**

Zusätzlich zu redaktionellen Korrekturen und Verbesserungen am Text wurden folgende Informationen hinzugefügt:

• Java 1.2 als Voraussetzung für die Verwendung der MQSeries-Brückenfunktion.

# **Änderungen**

# **Kapitel 1. Installationsverfahren**

Mit den im Folgenden beschriebenen Verfahren wird MQSeries Everyplace auf Maschinen installiert, die für die Entwicklung von MQSeries Everyplace-Anwendungen eingesetzt werden sollen. In diesem Release ist der Entwickler von Anwendungen bzw. Lösungen für den Einsatz von MQSeries Everyplace auf den entsprechenden Einheiten zuständig.

Bei dem MQSeries Everyplace-Installationsprogramm handelt es sich um eine selbstentpackende Java-Klassendatei, die in das Arbeitsverzeichnis auf Ihrem Computer kopiert und dort ausgeführt wird. Das Installationsprogramm extrahiert alle erforderlichen Arbeitsdateien in das Arbeitsverzeichnis, kopiert die MQSeries Everyplace-Dateien auf Ihren Computer und löscht anschließend die Arbeitsdateien. Nach Abschluss der Installation können Sie das Installationsprogramm löschen.

# **Softwareumgebungen**

# **Unterstützte Plattformen**

MQSeries Everyplace kann nur auf bestimmten Serverplattformen direkt installiert werden. Wenn Programme und Java-Klassen auf andere Plattformen übertragen werden sollen, muss ein entsprechendes Programm zum Herunterladen oder Übertragen von Dateien (nicht im Lieferumfang enthalten) verwendet werden.

#### **Direkt unterstützte Plattformen mit Installationsunterstützung**

Auf den folgenden Plattformen kann das Produkt mit Hilfe der integrierten Tools installiert werden.

- Windows NT Version 4
- $\cdot$  Windows 2000
- Windows 95/98/ME
- AIX Version 4.3
- Sun Solaris Version 7 oder 8
- v Linux Intel Kernel 2.2 (Installation über eine .zip-Datei).
- v HP-UX 11.0 (Installation über eine .zip-Datei)

#### **Direkt unterstützte Plattformen ohne Installationsunterstützung**

Auf den folgenden Plattformen werden Test und Einsatz von MQSeries Everyplace unterstützt, die Installation wird jedoch nur in Form von Dateiübertragungen von anderen Plattformen unterstützt.

- WinCE 2.1 auf HP Jornada-Einheiten (Modell 680 oder 820)
- EPOC 32-Bit Release 5 auf Psion-Einheiten (5MX Pro oder NetBook)
- Palm OS V3.0 oder höher auf Palm V und IBM Workpad C3
- v IBM 4690 OS mit Java

#### **Indirekt unterstützte Plattformen**

Die folgenden Plattformen können verwendet werden, sie werden jedoch nur unterstützt, wenn ihre Java-Umgebung vollständig mit derjenigen von direkt unterstützten Plattformen kompatibel ist. Auftretende Probleme können nur auf einer der oben genannten geprüften Plattformen untersucht werden.

- Linux auf zSeries mit Kernel 2.2
- iSeries
- $\cdot$  OS/2
- EPOC (auf anderen Einheiten als den oben aufgelisteten)
- WinCE (auf anderen Einheiten als den oben aufgelisteten)
- **ONX Neutrino**
- Pocket PC
- Palm OS (auf anderen Einheiten als den oben aufgelisteten)
- Alle anderen Plattformen, auf denen eine der unter "Java-Umgebung" aufgelisteten Java-Umgebungen ausgeführt wird

# **Java-Umgebung**

Eine der folgenden Java-Laufzeitumgebungen ist erforderlich:

- IBM Java-Laufzeit (JVM 1.3 oder höher), einschließlich Java Micro Edition
- v Alle Java-Umgebungen, die für Sun Java (V1.1 oder höher) zertifiziert sind <sup>1</sup>
- **Anmerkung:** Die Java-Umgebung muss vollständig kompatibel sein mit der auf einer der folgenden Plattformen getesteten Umgebung, damit der Dienst verfügbar ist:
	- HP Jornada-Einheiten (Modell 680 oder 820) unter dem Betriebssystem Windows CE
	- Psion-Einheiten (5MX Pro oder NetBook) unter dem Betriebssystem EPOC
	- v Eine der Serverplattformen aus der Liste der direkt unterstützten Plattformen

Für die MQSeries-Brückenfunktion ist MQSeries Classes for Java erforderlich. Überprüfen Sie, welche Java-Version erforderlich ist, um die betreffende Version von MQSeries Classes for Java auszuführen.

## **Speicherbedarf**

In der folgenden Tabelle ist der jeweilige Speicherbedarf aufgeführt, der für die Installation von MQSeries Everyplace erforderlich ist.

| Betriebssystem                  | <b>Erforderlicher Speicherplatz</b> |
|---------------------------------|-------------------------------------|
| Windows NT (Dateisystem = NTFS) | 26 MB                               |
| l AIX                           | 29 MB                               |

Tabelle 1. Erforderlicher Speicherplatz für die Installation

<sup>1.</sup> Hierbei können Probleme auftreten, wenn das Installationsprogramm bei aktiviertem Compiler JIT (Just In Time) unter einer Sun-JVM ausgeführt wird. Wenn Sie eine Sun-JVM verwenden, sollten Sie den JIT-Compiler mit dem folgenden Befehl inaktivieren: java -Djava.compiler=NONE install

Tabelle 1. Erforderlicher Speicherplatz für die Installation (Forts.)

| Betriebssystem | Erforderlicher Speicherplatz |
|----------------|------------------------------|
| Solaris        | 27 MB                        |

In der folgenden Tabelle ist der jeweilige Speicherbedarf aufgeführt, der nach der Installation von MQSeries Everyplace benötigt wird.

| Betriebssystem                  | <b>Erforderlicher Speicherplatz</b> |
|---------------------------------|-------------------------------------|
| Windows NT (Dateisystem = NTFS) | 9.5 MB                              |
| <b>AIX</b>                      | 11 MB                               |
| Solaris                         | 10 MB                               |

Tabelle 2. Erforderlicher Speicherplatz für MQSeries Everyplace

# **Installationsschritte unter Windows, AIX und Solaris**

Über die Schaltfläche **Zurück** können Sie während der Installation jederzeit zu einer der vorherigen Anzeigen zurückkehren, um Ihre Angaben zu überprüfen bzw. zu ändern. Klicken Sie auf **Abbrechen** in einer der Anzeigen, wenn die Installation abgebrochen werden soll.

So installieren Sie MQSeries Everyplace:

- 1. Legen Sie die CD mit der Software in das CD-ROM-Laufwerk ein.
- 2. Kopieren Sie das Installationsprogramm install.class in ein Arbeitsverzeichnis auf Ihrem Computer, das sich im Java-Klassenpfad befindet.
- 3. Wechseln Sie in das Arbeitsverzeichnis, und führen Sie unter Verwendung des entsprechenden Java-Befehls das Installationsprogramm auf Ihrem Computer aus. Hierzu wird in der Regel der Befehl java oder jre verwendet. Beispiel:

#### **Unter Windows**

```
cd <Arbeitsverzeichnis>
set classpath=.;%classpath%
java install
```
#### **Unter AIX und Solaris**

```
cd <Arbeitsverzeichnis>
CLASSPATH=.:$CLASSPATH
export CLASSPATH
java install
```
- 4. Bestätigen Sie in dem anschließend angezeigten "Begrüßungsbildschirm" die Installation von MQSeries Everyplace, indem Sie auf **Weiter** klicken; die Installation wird daraufhin fortgesetzt.
- 5. Die Lizenzvereinbarung wird angezeigt. Lesen Sie diese durch, und klicken Sie auf **Ja**, wenn Sie mit den Lizenzbedingungen einverstanden sind. Sind Sie es nicht, klicken Sie auf **Nein**; die Installation wird daraufhin abgebrochen.
- 6. Im nächsten Bildschirm wird das Standardverzeichnis angezeigt, in das die MQSeries Everyplace-Dateien kopiert werden. Soll ein anderes Verzeichnis verwendet werden, klicken Sie auf **Durchsuchen**, und wählen Sie aus der Verzeichnisliste das gewünschte Verzeichnis aus. Klicken Sie anschließend auf **Weiter**, um mit der Installation fortzufahren.
- 7. Vom Installationsprogramm werden einige Verknüpfungen in einen Startmenüordner kopiert; der Name für diesen Ordner wird in der nächsten Anzeige angezeigt. Sie können den Namen ändern, indem Sie den Standardnamen überschreiben. Klicken Sie anschließend auf **Weiter**.

**Anmerkung:** Diese Anzeige steht unter AIX und Solaris nicht zur Verfügung.

- 8. In der nächsten Anzeige werden das Installationsverzeichnis und der Name des Startmenüordners angezeigt (unter Windows). Überprüfen Sie die Angaben auf ihre Richtigkeit, und klicken Sie auf **Weiter**. Sind die Angaben nicht korrekt, klicken Sie auf **Zurück**, und wiederholen Sie Schritt 6 bzw. 7.
- 9. Das Installationsprogramm kopiert als nächsten Schritt die MQSeries Everyplace-Dateien auf Ihren Computer. Sie können die Installation in dieser Phase abbrechen, indem Sie in dem Fenster, in dem der Kopierstatus angezeigt wird, rechts unten auf **Abbrechen** klicken.
- 10. Nach Abschluss des Kopiervorgangs wird in der Mitte des Bildschirms ein Dialogfenster angezeigt, das die erfolgreiche Übertragung der Dateien meldet. Klicken Sie auf **OK**, um die letzte Installationsanzeige aufzurufen.
- 11. In dieser Anzeige haben Sie die Möglichkeit, vor Beendigung der Installation die Informationsdatei (Readme) zu lesen. Diese Readme wird ebenfalls in das Installationsverzeichnis auf Ihrem Computer kopiert, sie kann daher auch zu einem späteren Zeitpunkt gelesen werden. Klicken Sie auf **Beenden**, um den Installationsprozess abzuschließen.

# **Alternative Installationsschritte**

Die MQSeries Everyplace-Klassen stehen auch als komprimierte .zip-Datei zur Verfügung. Diese Datei kann für die Installation von MQSeries Everyplace auf Einheiten verwendet werden, auf denen sich die Verwendung des grafischen Installationsprogramms nicht empfiehlt bzw. auf denen es nicht unterstützt wird. Auf UNIX-Systemen (z. B. Linux und HP/UX) müssen Sie einen Ordner erstellen, die entsprechende .zip-Datei dort hineinkopieren und dann die Klassendateien mit Hilfe eines Dekomprimierungsprogramms entpacken. Beispiel:

mkdir mqe cp /cdrom/unixinst.zip mqe cd mqe unzip unixinst.zip

Nachdem die Klassendateien entpackt sind, müssen Sie Ihre Umgebung für die Ausführung von MQSeries Everyplace-Programmen konfigurieren. Im Handbuch MQSeries Everyplace for Multiplatforms Programming Guide finden Sie weitere Informationen hierzu.

## **Installierte Komponenten**

Nach der erfolgreichen Installation des MQSeries Everyplace-Toolkits sind auf Ihrem Computer folgende Java-Codebase-Komponenten vorhanden:

#### **MQSeries Everyplace Java-Klassen**

Eine Gruppe von Klassen, die sämtliche MQSeries Everyplace-Funktionen implementieren. Mit Untergruppen dieser Klassen können verschiedene MQSeries Everyplace-Konfigurationen realisiert werden, z. B. Untergruppen für eine Einheit oder für einen Server.

#### **Hilfsklassen**

Eine Gruppe von Klassen, die von den Basisklassen abgeleitet wurden und einige der gängigsten Funktionen implementieren.

#### **Beispielklassen**

Eine Gruppe von Klassen, die die Verwendung der verschiedenen Funktionen von MQSeries Everyplace veranschaulichen. Der Quellencode dieser Klassen steht ebenfalls zur Verfügung.

#### **Dienstprogramme**

Tools zur Unterstützung der Programmier- und Verwaltungsaufgaben in MQSeries Everyplace.

#### **MQSeries Everyplace-Handbücher**

Von folgenden Büchern stehen englisch- und zum Teil deutschsprachige Versionen im PDF-Format von Adobe Acrobat zur Verfügung:

#### **MQSeries Everyplace for Multiplatforms - Einführung**

Dieses Buch enthält eine allgemeine Einführung in MQSeries Everyplace, wie beispielsweise Produktkonzepte sowie die Abhängigkeiten zwischen MQSeries Everyplace und anderen MQSeries-Produkten. Der Dateiname lautet

hmq8ac02\_MQSeriesEveryplace\_Introduction.pdf für die englische Version, und hmq8gc02\_MQSeriesEveryplace\_Introduction.pdf für die deutsche Version.

Eine Hardcopyversion dieses Buchs ist im Lieferumfang des Produkts enthalten.

#### **MQSeries Everyplace for Multiplatforms Programming Guide**

Dieses Handbuch enthält Anleitungen und Verfahrenshinweise für die Erstellung von MQSeries Everyplace-Anwendungen und die Systemadministration. Der Dateiname lautet

hmq8al02\_MQSeriesEveryplace\_ProgrammingGuide.pdf.

#### **MQSeries Everyplace for Multiplatforms Programming Reference**

Dieses Handbuch enthält eine ausführliche Beschreibung der Anwendungsprogrammierschnittstelle (API) von MQSeries Everyplace. Der Dateiname lautet

hmq8az02\_MQSeriesEveryplace\_ProgrammingReference.pdf.

#### **Anmerkungen:**

- 1. Die aktuellsten Versionen dieser Dokumente können von der Dokumentationsseite der MQSeries-Website unter folgender Adresse heruntergeladen werden: http://www.ibm.com/software/mqseries/library/.
- 2. Den Adobe Acrobat Reader oder aktuelle Hinweise zu den Plattformen, die den Adobe Acrobat Reader unterstützen, finden Sie auf der Website von Adobe Systems Inc. unter http://www.adobe.com/.

# **Dokumentation im HTML-Format**

Die MQSeries Everyplace-Dokumentation steht außerdem im HTML-Format in Form von komprimierten .zip-Dateien auf der Produkt-CD zur Verfügung. Diese Dateien werden nicht zusammen mit dem Produkt installiert, sie können jedoch einzeln heruntergeladen und entpackt werden. Diese HTML-Versionen der Bücher können dann lokal auf Ihrer Maschine angezeigt werden.

**Anmerkung:** Die aktuellsten Versionen dieser Dokumente können von der Dokumentationsseite der MQSeries-Website unter folgender Adresse heruntergeladen werden: http://www.ibm.com/software/mqseries/library/.

# **MQSeries Everyplace-Komponenten im Web**

Die folgenden MQSeries Everyplace-Komponenten werden nicht auf der CD-ROM mit der Produktsoftware mitgeliefert; sie stehen jedoch als SupportPacs zur Verfügung und können kostenlos von der MQSeries Everyplace-Website unter der Adresse http://www.ibm.com/software/ts/mqseries/everyplace/ heruntergeladen werden. Hierbei handelt es sich um wichtige Ergänzungen des lizenzierten Produkts. Dazu gehören folgende Komponenten:

#### **EAP1: MQSeries Everyplace - Einheitencode für Palm OS**

Unterstützung der Programmiersprache C für die Anwendungsentwicklung in MQSeries Everyplace unter Palm OS.

- **EP01: MQSeries Everyplace Performance Report** Analyse der MQSeries Everyplace-Leistung auf zahlreichen Client-Plattformen.
- **ES01: MQSeries Everyplace Administration Tool (MQeExplorer V1.0)** Ein generisches Tool für alle Java-Plattformen, das eine einfache grafische Verwaltung von MQSeries Everyplace-Warteschlangenmanagern ermöglicht.

## **ES02: MQSeries Everyplace - Explorer (MQe\_Explorer V1.1)**

Ein MQSeries Everyplace-Verwaltungs-Tool, das ausschließlich für die Unterstützung der Betriebssysteme von Microsoft Windows entwickelt wurde.

#### **ED01: MQSeries Everyplace - Get started**

Eine Beispielanwendung (Postcard) sowie Tools zum Erstellen und Starten von WS-Managern. Dient zur Demonstration der Interoperabilität beim Nachrichtenaustausch mit MQSeries Messaging.

Auf den Web-Seiten finden Sie ausführliche Angaben zu den verfügbaren Komponenten und wie diese heruntergeladen werden können.

## **MQSeries Everyplace deinstallieren**

Die Art der Deinstallation von MQSeries Everyplace hängt von dem jeweiligen Betriebssystem ab. Lesen Sie die für Sie relevanten Anweisungen.

### **Unter Windows**

Sie haben folgende Möglichkeiten, MQSeries Everyplace von Ihrem Windows-System zu entfernen:

## **Über die Verknüpfung im Startordner**

Bei der Installation von MQSeries Everyplace wird im Startmenü ein Ordner erstellt, der in der Regel die Bezeichnung "IBM MQSeries Everyplace" hat (dieser Name kann jedoch während der Installation geändert werden). Dieser Ordner enthält eine Verknüpfung zum Deinstallationsprogramm. Klicken Sie auf diese, um das **Deinstallationsprogramm** zu starten, und gehen Sie anhand der angezeigten Anweisungen vor, bis vom Programm die erfolgreiche Deinstallation gemeldet wird.

## **Über die Windows-Systemsteuerung**

Die Deinstallation von MQSeries Everyplace ist auch über die Windows-Systemsteuerung möglich.

- 1. Öffnen Sie die "Systemsteuerung" (z. B. über **Start**->**Einstellungen** >**Systemsteuerung**).
- 2. Klicken Sie doppelt auf das Symbol **Software**.
- 3. Suchen Sie im anschließend angezeigten Fenster "Eigenschaften von Software" unter "Installieren/Deinstallieren" nach dem Eintrag "IBM MQSeries Everyplace 1.0", und wählen Sie diesen mit Mausklick aus.
- 4. Klicken Sie auf **Hinzufügen/Entfernen...**, um das Deinstallationsprogramm zu starten.

Gehen Sie anhand der angezeigten Anweisungen vor, bis das Programm den Abschluss der Deinstallation meldet.

#### **Unter AIX und Solaris**

Sie haben folgende Möglichkeiten, MQSeries Everyplace von Ihrem Computer zu entfernen:

### **Unter Verwendung von 'juninst'**

Bei der Installation von MQSeries Everyplace wird automatisch das Deinstallationsprogramm **juninst** installiert. Geben Sie zur Deinstallation von MQSeries Everyplace folgenden Befehl aus:

juninst <MQe-Verzeichnis>/UnInst

Hierbei steht *<MQe-Verzeichnis>* für das Installationsverzeichnis von MQSeries Everyplace. Standardmäßig handelt es sich hierbei um /usr/MQe; unter Umständen wurde es jedoch bei der Installation geändert.

## **Unter Verwendung von SMIT unter AIX**

Die Komponente "IBM.MQSeries.Everyplace.Base" kann über das AIX-Standard-Tool zur Systemverwaltung (**SMIT**) deinstalliert werden.

## **Unter Verwendung von 'pkgrm' unter Solaris**

Die Standard-Tools von Solaris (**pkginfo** und **pkgrm**) werden wie folgt verwendet:

- 1. Ermitteln Sie mit dem Tool **pkginfo** den Namen der als "IBM MQSeries Everyplace Base" beschriebenen Komponente. Dieser Name hat das Format itjnnnnnn; hierbei steht nnnnnn für eine Nummer (z. B. 000001).
- 2. Geben Sie den folgenden Befehl ein, um über das Tool **pkgrm** die in Schritt 1 ermittelte Komponente zu entfernen:

pkgrm itjnnnnnn

# **Wartungs-Updates für MQSeries Everyplace installieren**

Befolgen Sie bei der Installation eines Wartungs-Updates für MQSeries Everyplace die mit dem Update zur Verfügung gestellten Anweisungen.

Weitere Informationen zu Wartungs-Updates und deren Verfügbarkeit finden Sie auf der Web-Seite der MQSeries-Produktfamilie unter folgender Adresse: http://www.software.ibm.com/ts/mqseries/.

# **Kapitel 2. Erste Schritte**

Dieser Abschnitt enthält Informationen zum Einsatz des MQSeries Everyplace-Toolkits.

## **Informationsdatei (Readme)**

Bevor Sie fortfahren, sollten Sie zunächst die Readme-Datei lesen, die aktuelle Informationen zu den von der CD-ROM kopierten MQSeries Everyplace-Dateien enthält. Alle in der Readme-Datei aufgeführten zusätzlichen Installationsverfahren müssen ausgeführt werden.

# **Ein neues System erstellen**

Das Handbuch MQSeries Everyplace for Multiplatforms - Einführung enthält ein Kapitel mit dem Titel 'Erste Schritte mit MQSeries Everyplace'. Der Abschnitt 'MQSeries Everyplace verwenden' in diesem Kapitel beschreibt die verschiedenen Schritte zur Verwendung des Produkts, der Abschnitt 'Erfahrungen sammeln' enthält Informationen darüber, wie ein MQSeries Everyplace Explorer-System schnell und einfach eingerichtet und aktiviert werden kann.

# **Eigene Programme schreiben**

Wenn Sie alle Vorbereitungen getroffen haben, um Ihr Ausgangssystem zu ändern und eigene Programme zu schreiben, lesen Sie die entsprechenden Informationen in den Handbüchern MQSeries Everyplace for Multiplatforms Programming Guide und MQSeries Everyplace for Multiplatforms Programming Reference.

# **Kapitel 3. Übersetzung**

In Version 1.2 stehen folgende MQSeries Everyplace-Komponenten neben Englisch auch in anderen Sprachen zur Verfügung:

- Die grafische Benutzerschnittstelle für den Mini Certificate Server
- Die grafische Benutzerschnittstelle für den Beispiel-Trace

Andere Komponenten, wie beispielsweise die Trace-Nachrichten, sind NLS-fähig, wurden jedoch nicht übersetzt.

# **Übersetzte Handbücher**

Einige der Handbücher wurden vom Englischen in andere Sprachen übersetzt.

Diese können von der MQSeries-Website unter der Adresse

www.ibm.com/software/mqseries/library/

heruntergeladen werden.

# **Marken**

Folgende Namen sind in gewissen Ländern Marken der International Business Machines Corporation:

AIX MQSeries

Microsoft, Windows, Windows NT und das Windows-Logo sind in gewissen Ländern Marken der Microsoft Corporation.

Java sowie alle auf Java basierenden Marken und Logos sind in gewissen Ländern Marken bzw. eingetragene Marken der Sun Microsystems Inc.

Andere Namen von Unternehmen, Produkten oder Dienstleistungen können Marken oder Dienstleistungsmarken anderer Unternehmen sein.

# **Antwort**

**MQSeries Everyplace for Multiplatforms Wichtige Hinweise Version 1.2**

#### **IBM Form GC12-2861-02**

Anregungen zur Verbesserung und Ergänzung dieser Veröffentlichung nehmen wir gerne entgegen. Bitte informieren Sie uns über Fehler, ungenaue Darstellungen oder andere Mängel.

Zur Klärung technischer Fragen sowie zu Liefermöglichkeiten und Preisen wenden Sie sich bitte entweder an Ihre IBM Geschäftsstelle, Ihren IBM Geschäftspartner oder Ihren Händler.

#### **Unsere Telefonauskunft** ″**HALLO IBM**″ **(Telefonnr.: 01803/31 32 33) steht Ihnen ebenfalls zur Klärung allgemeiner Fragen zur Verfügung.**

Kommentare:

Danke für Ihre Bemühungen.

Sie können ihre Kommentare betr. dieser Veröffentlichung wie folgt senden:

- Als Brief an die Postanschrift auf der Rückseite dieses Formulars
- v Als E-Mail an die folgende Adresse: ibmterm@de.ibm.com

Name Adresse

Firma oder Organisation

Rufnummer E-Mail-Adresse

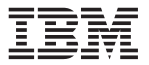

IBM Deutschland GmbH SW TSC Germany

70548 Stuttgart

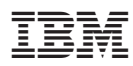

Teilenummer: CT8D1DE

(1P) P/N: CT8D1DE (1P) P/N: CT8D1DE

GC12-2861-02

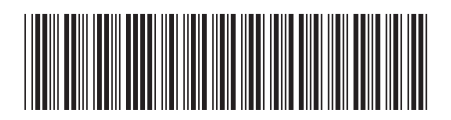